## **How to Delete Meter Reading**

- 1. Open the Meter Account you wish to delete. Take note that newly saved and unposted Meter Reading records can only be deleted.
- 2. Click the Delete toolbar button.

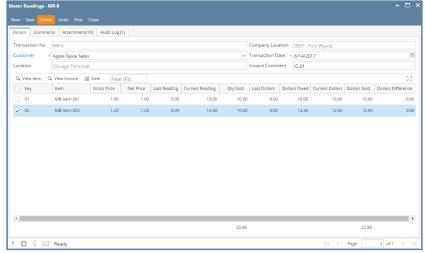

3. Click Yes on the confirmation message.